#### **Implementasi Jaringan Wireless UGM-Hotspot di Lingkungan Kampus Universitas Gadjah Mada**

**Oleh : Muhammad Rifqi**

MUM Desember 2014 - Indonesia

#### **AboutMe**

Network Engineer @PSDI UGM masrifqi@ugm.ac.id http://masrifqi.staff.ugm.ac.id

# **Latar Belakang**

- Jaringan wifi kampus dengan banyak SSID yang tidak seragam
- Masing-masing unit/fakultas punya aturan sendirisendiri
- Setiap unit, bahkan individu bisa memasang wifinya sendiri-sendiri
- Akses hanya untuk user di unit/fakultas tersebut
- Kesulitan mendapatkan akses internet ketika berpindah ke unit/fakultas lain
- Keamanan tidak terkontrol

#### **Latar Belakang**

Pada tahun 2011 UGM mengeluarkan kebijakan infrastruktur jaringan komputer melalui SK Rektor yang didalamnya mengatur mengenai jaringan kabel (wired) dan nirkabel (wireless) di lingkungan kampus UGM.

# **Jaringan Nirkabel (Wireless)**

- SSID harus menggunakan UGM-Hotspot/UGM-Secure
- Tidak memperbolehkan adanya Network Address Translation (NAT)
- Mendukung autentikasi Single ID menggunakan email UGM
- Mendukung roaming

## **UGM-Hotspot?**

- Service Set Identifier (SSID) dengan nama UGM-Hotspot yang digunakan untuk menghubungkan ke jaringan internet melalui media wireless.
- UGM-Hotspot menggunakan autentikasi berbasis Captive Portal.
- Terkoneksi dengan server radius
- Captive portal menggunakan secure connection (https)
- Pembatasan bandwidth tiap user hotspot
- Terdapat informasi kontak administrator

#### **Captive Portal**

- Tampilan captive portal UGM-Hotspot
- Captive Portal menggunakan alamat https://hotspot.ugm. ac.id

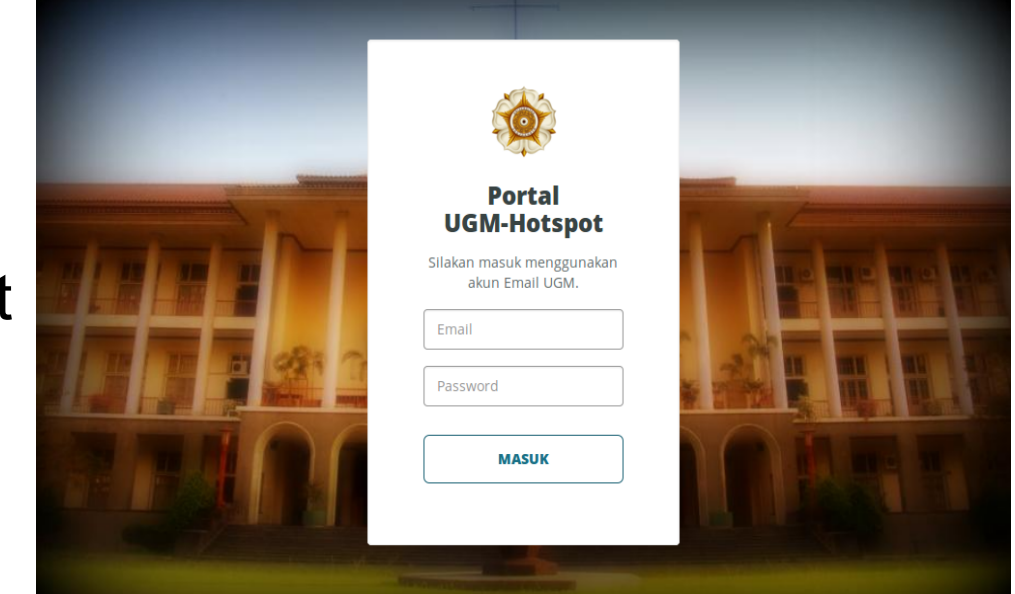

#### **Skema UGM-Hotspot**

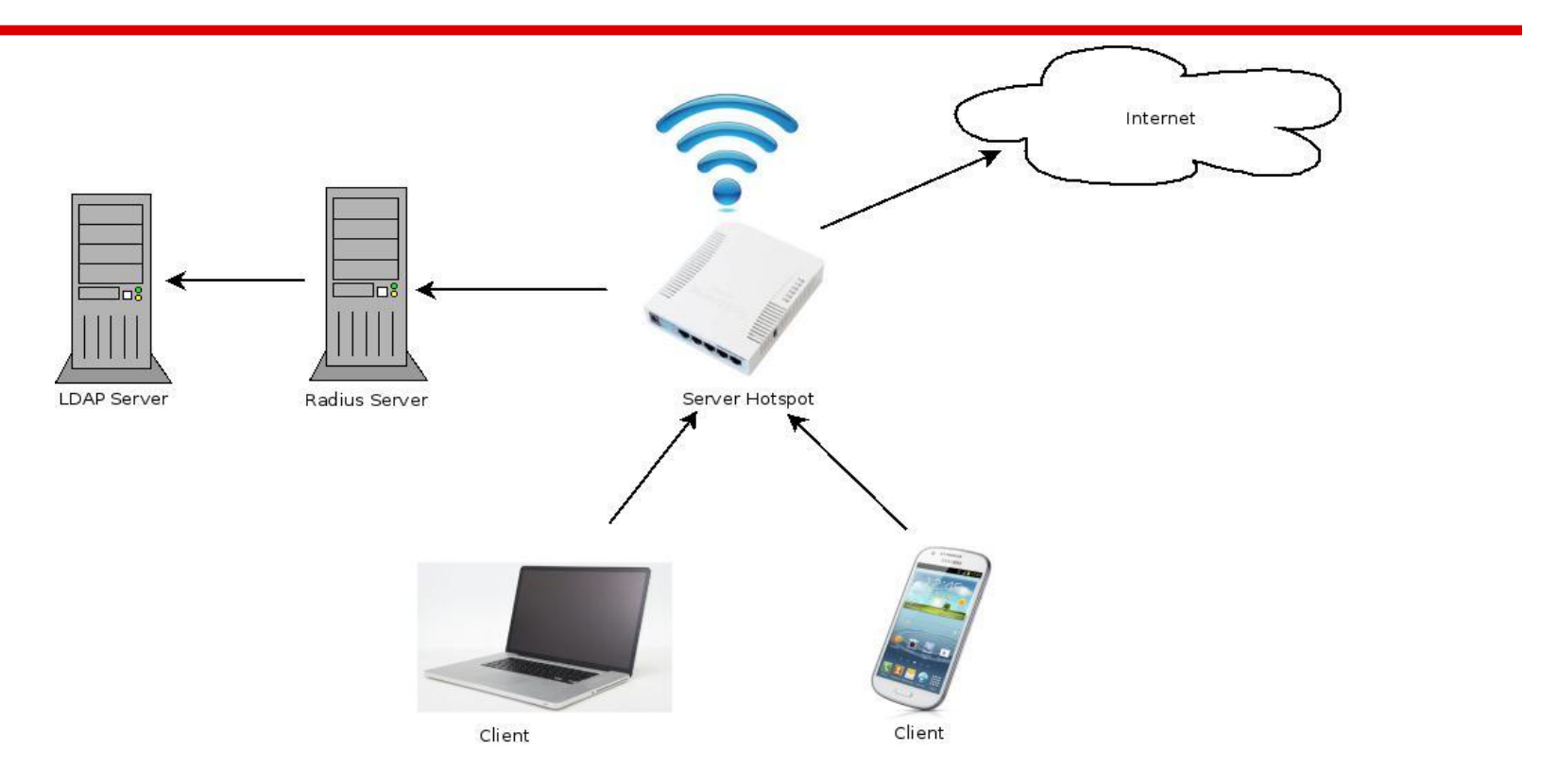

## **Mengapa Mikrotik?**

# **MUDAH**

# **Perangkat**

- MikroBits series
- CCR series
- RB 1100 series
- RB 433 series
- RB 450 series
- RB 751 series
- RB 951 series
- SXT series

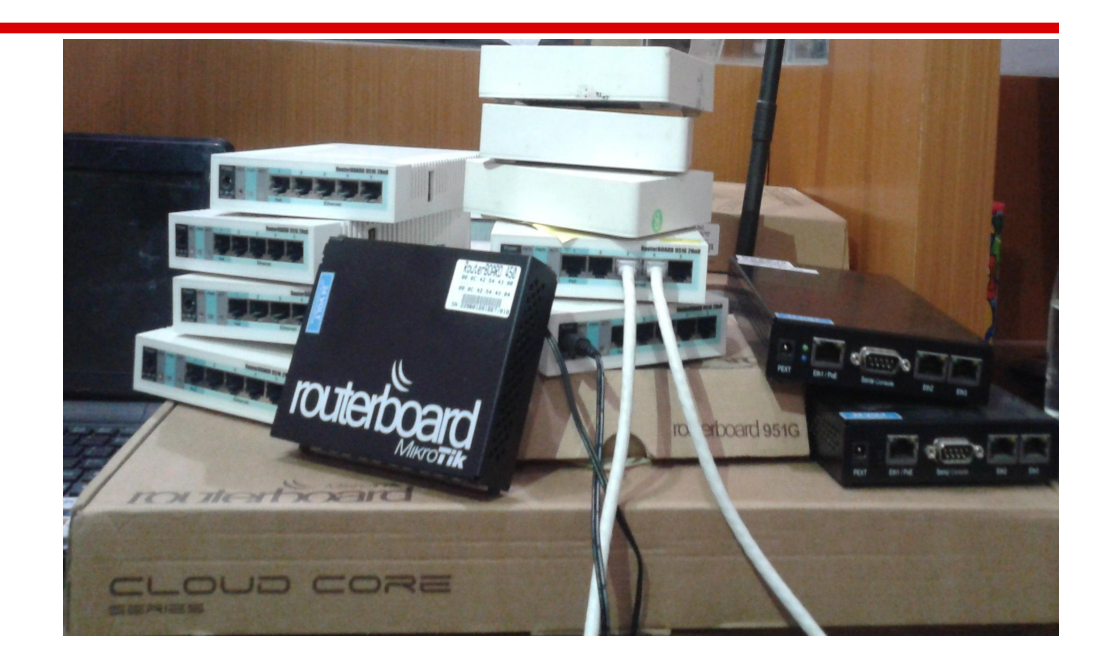

## **Pengaturan SSID**

- SSID Menggunakan UGM-Hotspot
- Menggunakan Frekuensi 2.4G
- Menggunakan Controlled Access Point system Manager (CAPsMAN)

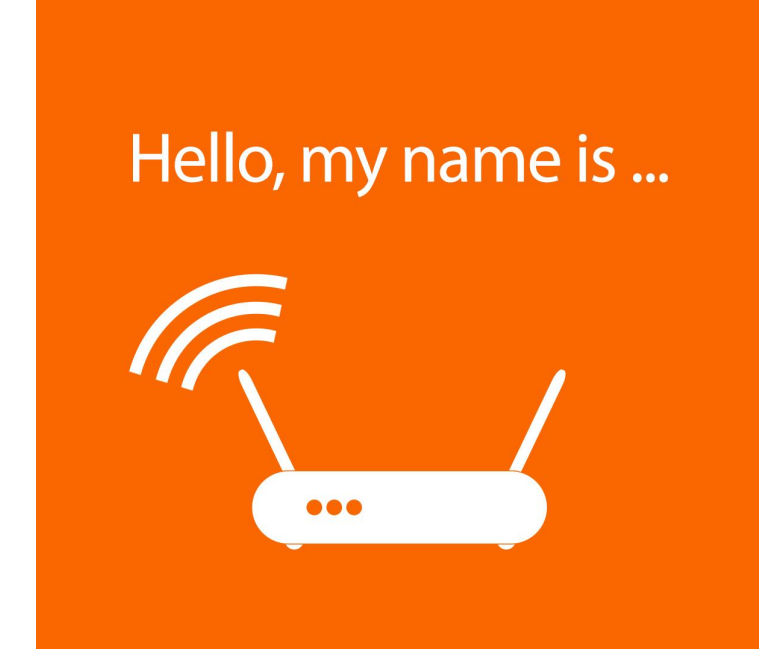

# **Tidak Menggunakan NAT**

- Menggunakan blok IP 10.x.x.x dan menggunakan kelas ip /24
- Dynamic IP Adress
- Mempermudah dalam proses monitoring
- Memudahkan penelusuran masalah keamanan pada jaringan

# **Single ID**

- Menggunakan radius server eskternal (freeradius)
- Menggunakan email dan password UGM
- User tamu akan dibuatkan user sementara
- Alumni tidak di perkenankan menggunakan layanan UGM-**Hotspot**

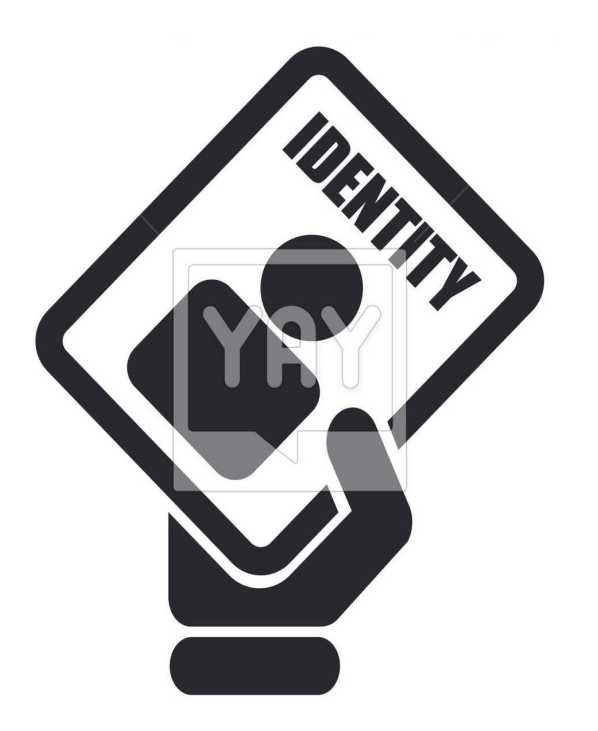

## **Roaming**

- Metode roaming menggunakan VLAN dan EoIP
- Jika tekoneksi dengan switch layer 2 maka menggunakan VLAN
- Jika tidak terkoneksi ke switch layer 2 maka menggunakan EoIP
- Perangkat access point selain mikrotik harus terkoneksi ke switch layer 2 atau Mikrotik

# **Roaming Menggunakan VLAN**

Hotspot dengan 1 VLAN

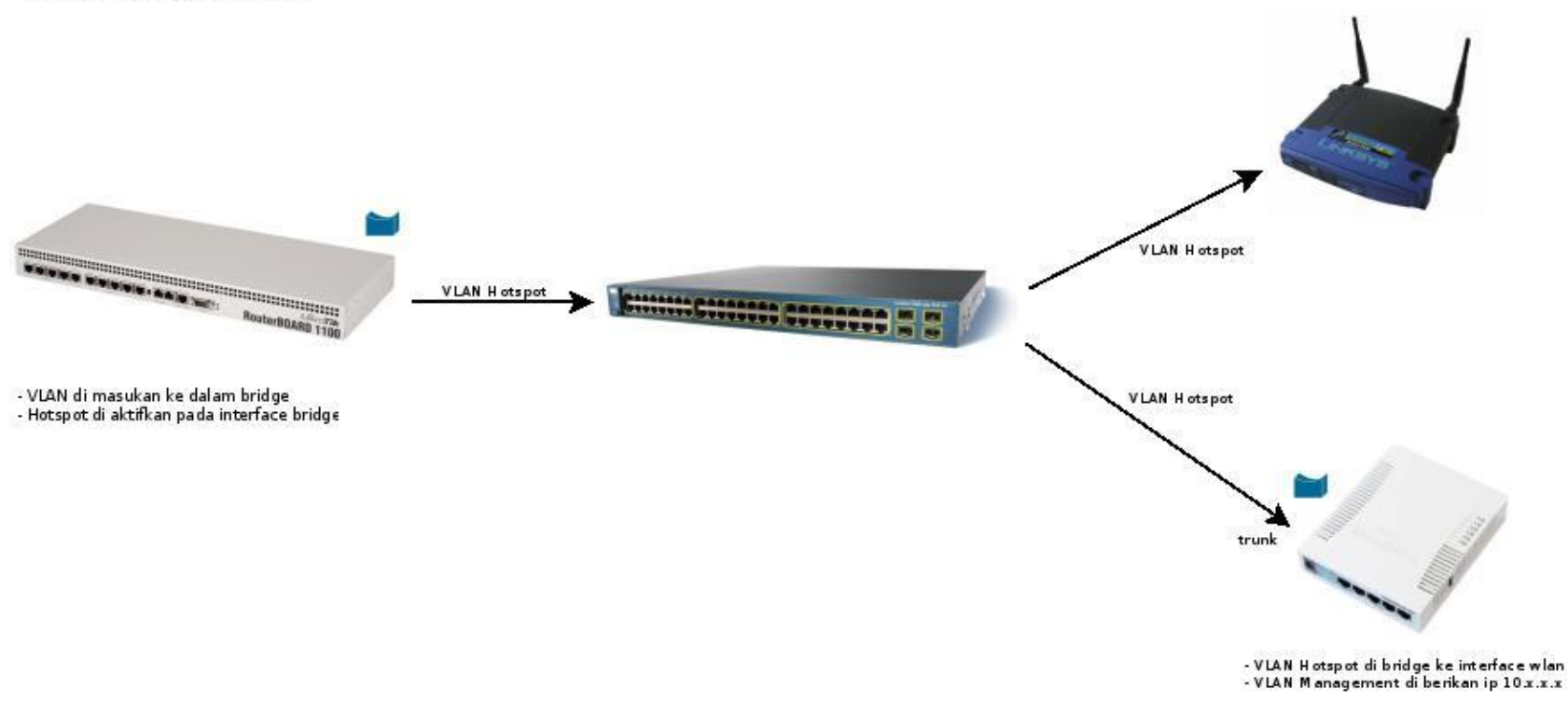

# **Roaming Menggunakan VLAN**

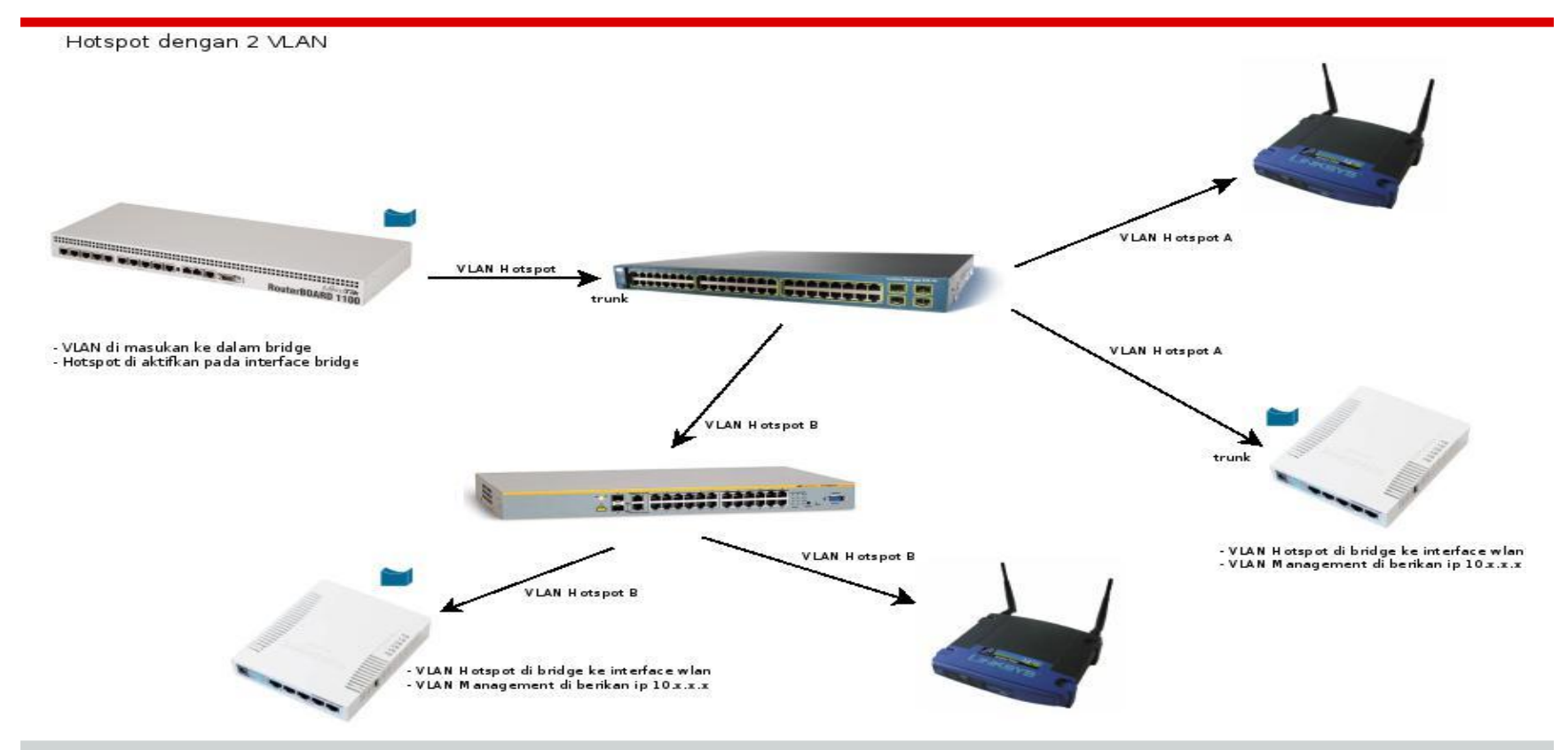

## **Roaming Menggunakan EoIP**

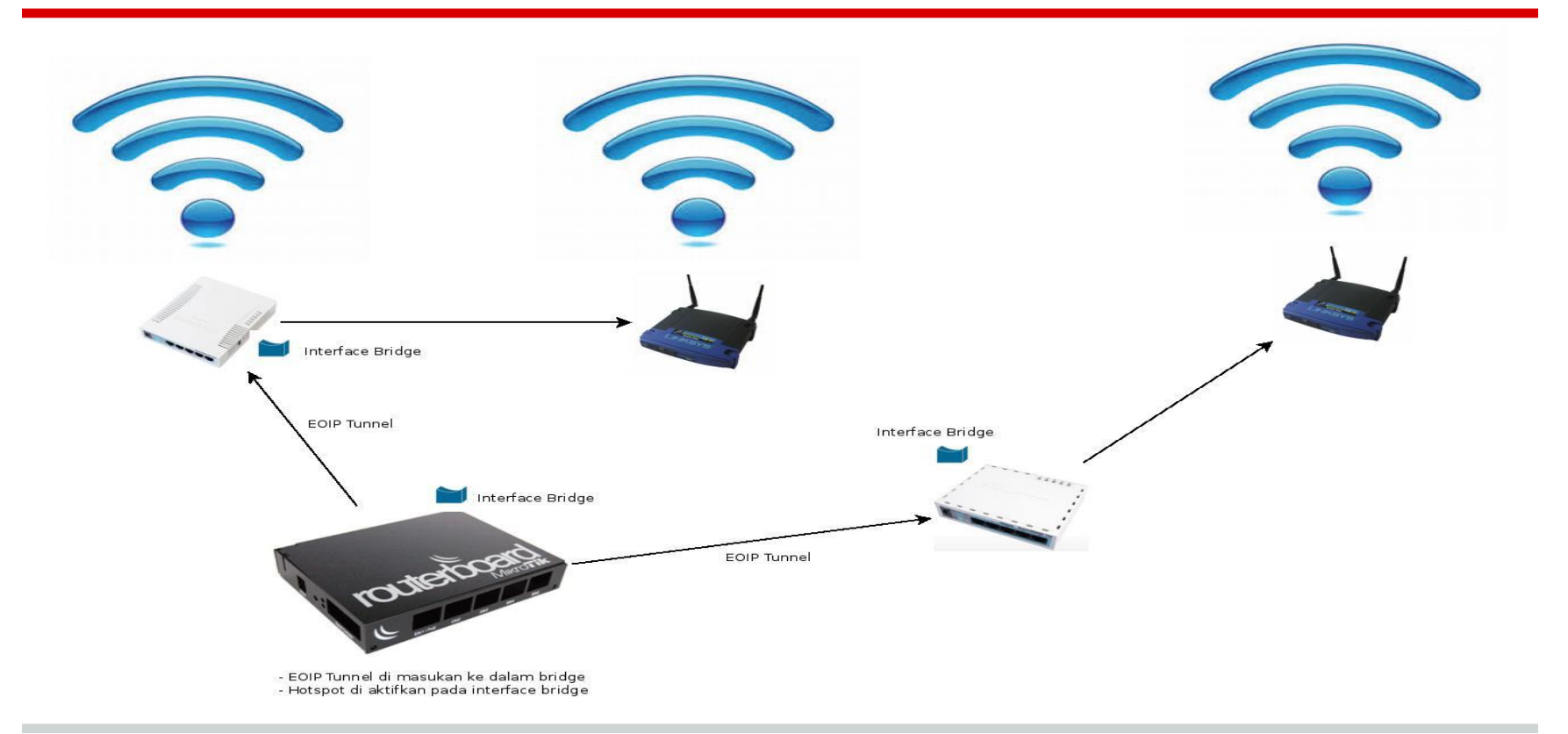

# **Menggunakan VLAN dan EoIP**

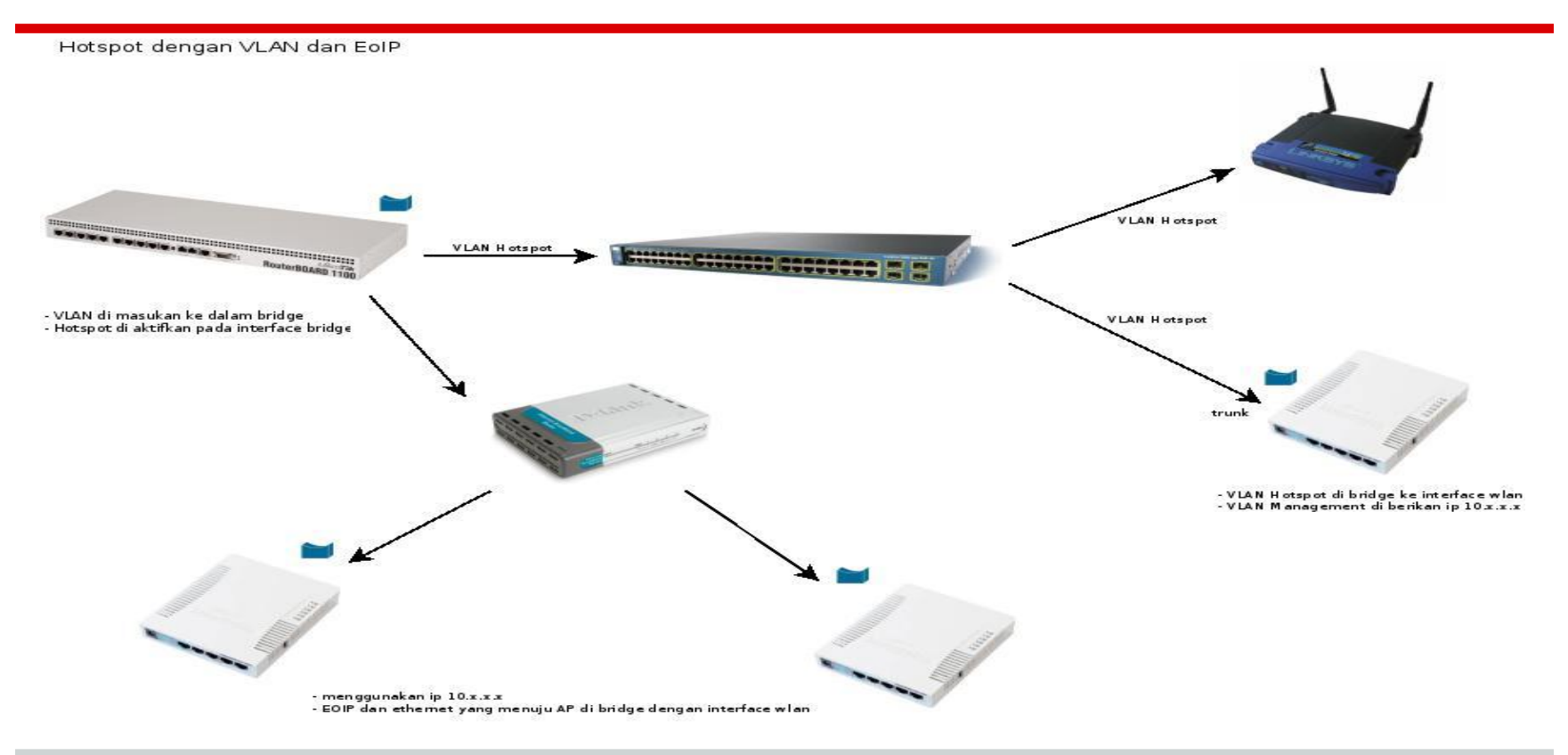

#### **Whats Next?**

● Menuju Single Sign-On

#### **Terimakasih**